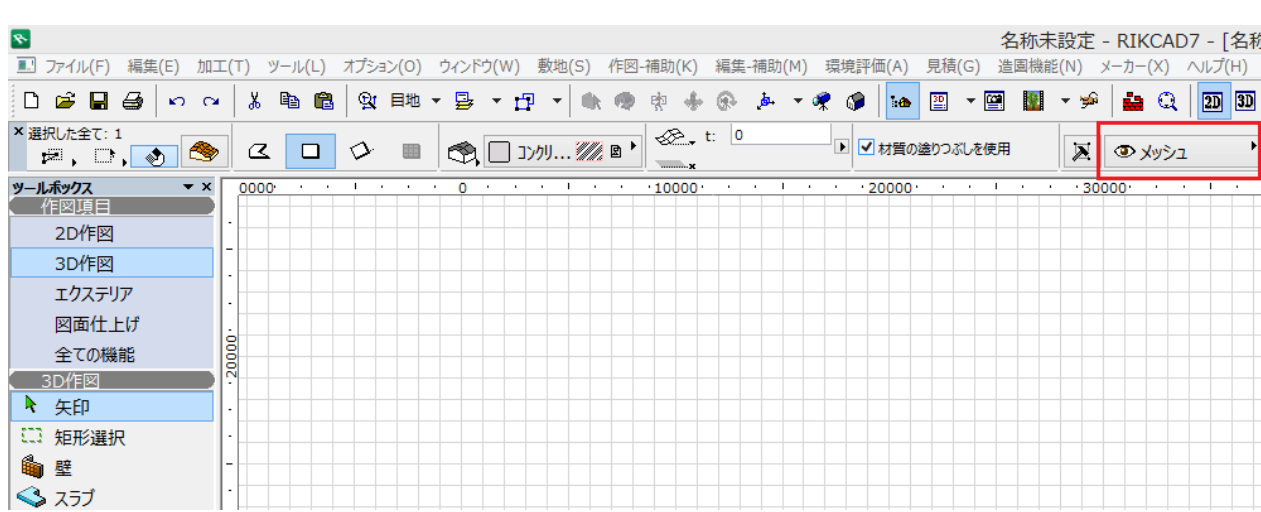

1.  $\blacksquare$ 

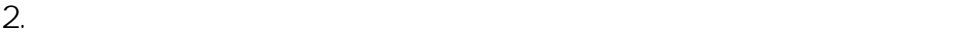

1.で確認したレイヤーの目の上でクリックして目が閉じた状態にし、OKで画面を閉じ  $\overline{\mathbf{x}}$  $\mathbf{S}$ レイヤー設定(モデル)  $77 - 44$ 2009 レイヤーヤット  $\frac{1}{\sqrt{2}}$ レイヤーセット名 RIKCAD レイヤー レイヤー名 ▲拡張名 **マ 全てのレイヤ... →** Գ⊕ ⊕ Ն Փ Թ Piranesi出力用  $\mathbf{1}$  $\lambda$ 10 その他  $\land$ 新規作成...  $\nabla$  ው ឲ $\overline{\mathbf{B}}$  1  $\nabla$ ∿ Փ Թ RIKCAD標準 11 はやぶさ見積書 パース作成用  $\mathbf{F} \bullet \mathbf{F}$ Ն Փ Թ  $\mathbf 1$ 12 フェンス 削除... 建物1Fのみ表示 ზමტ ሌወፅ 13 ブロック塀  $\mathbf 1$ ∿⊕ ⊕ ∿ Փ Թ 建物2Fのみ表示  $\mathbf 1$ 14 ポーチ ∿⊕ ⊕ ∿ՓԹ 建物出力用  $\,1\,$ 15 メッシュ ֍֎֎ Գ⊕ Թ 平面ハッチング用 16 ランドスケープ樹木  $\mathbf{1}$ 平面画像作成用 ∿ Փ Թ ∿⊕ Ֆ レンガ塀  $\mathbf{1}$ 17 平面図出力用 Ն Փ Թ Ն Փ Թ 18 引出線  $\mathbf{1}$  $\mathbf{b} \mathbf{\Phi} \mathbf{b}$ 立面画像作成用  $\mathbf{1}$ Ն Փ Թ 19 延段 全て選択  $\sim$  ob ሌወឲ 立面図出力用  $\mathbf{1}$ 20 緑石 全ての選択を解除 Ն Փ Թ 21 屋根 ∿⊕ Ծ 22 画像 ∿⊕ ©ի 23 階段 θ  $\gamma_{\rm m}$ Ն Փ Թ 24 笠木 œ Ն Փ Թ 25 潅木 ∿Փ₿ 26 建具 V 印刷...  $\mathbf{G} \bullet \mathbf{G}$ 27 建物1F 新規 更新 削除 キャンセル **OK** 

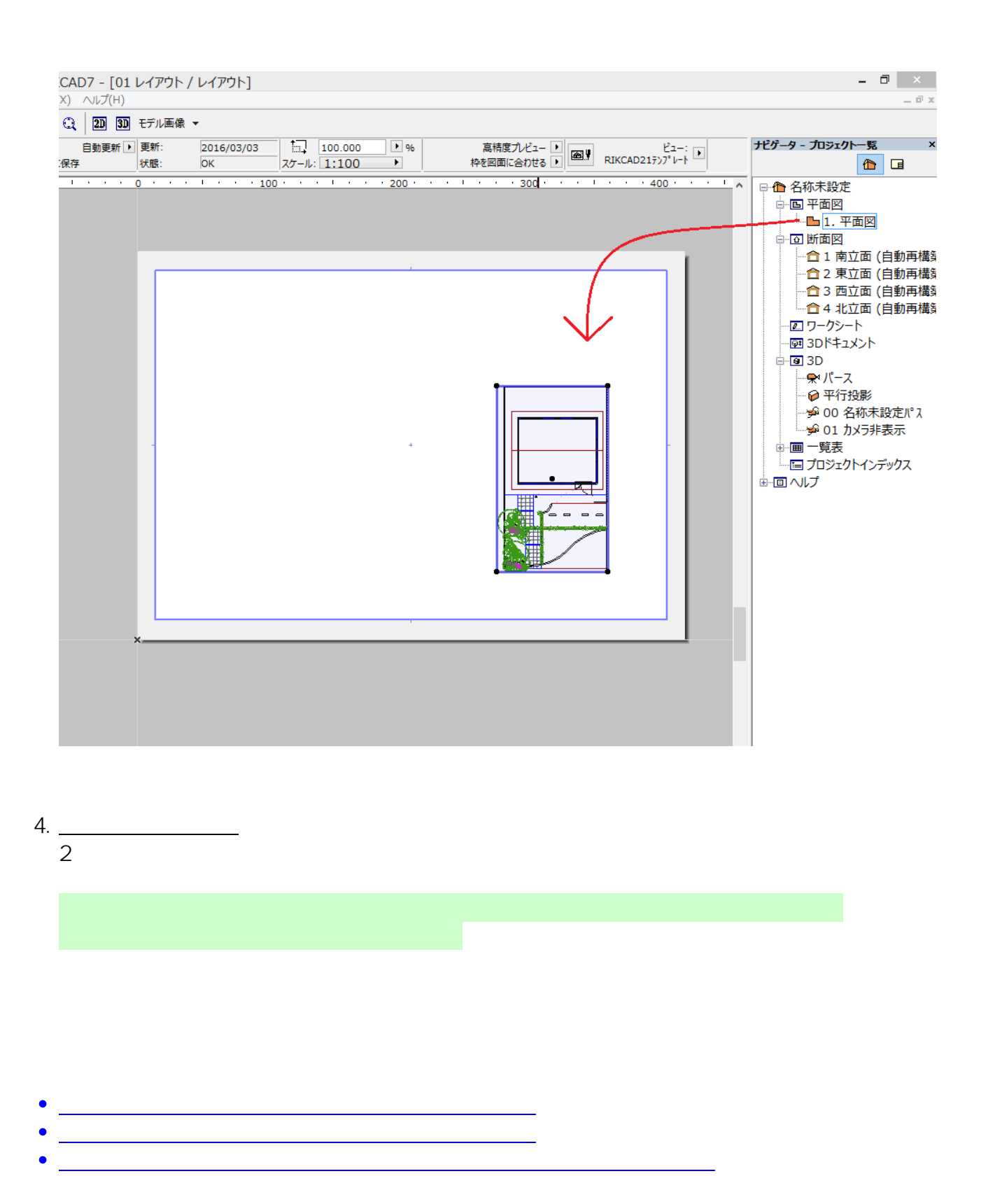

一意的なソリューション ID: #1530

 $: 2019 - 04 - 0310 : 30$ 

製作者: 大木本